## BUILT FOR PRO TOOLS **HD**

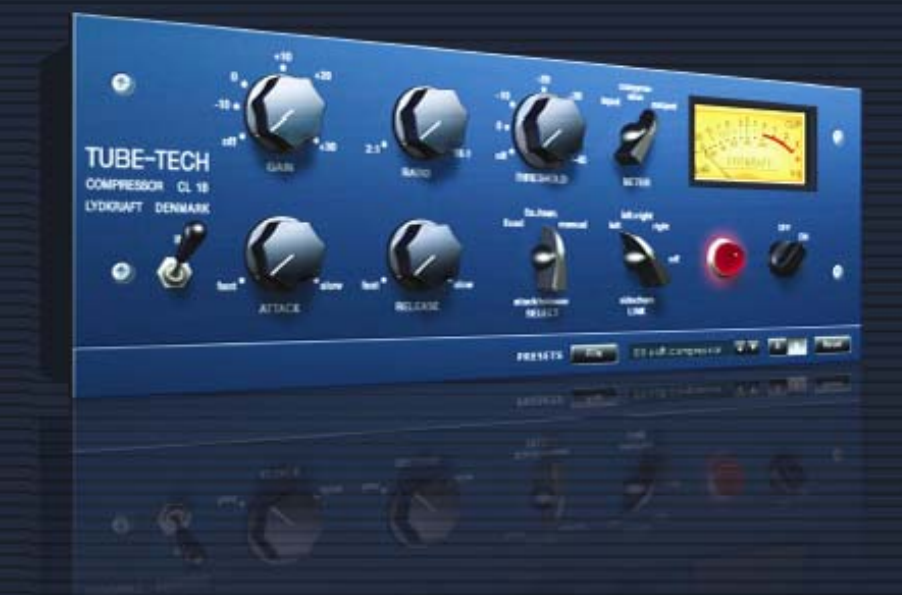

# **TUBE-TECH CL 1B VIRTUAL COMPRESSOR / LIMITER**

#### DISTRIBUTED BY tc electronic TUBE-TECH

## **TC Support Interactive**

Die Website TC Support Interactive – www.tcsupport.tc – ist ein zentrales Informationsangebot, das TC-Kunden mit technischer Hilfe und Informationen unterstützt. Hier finden Sie Antworten auf Ihre Fragen und erfahren mehr über die Leistungsmerkmale der Soft- und Hardwareprodukte von TC. Alle Informationen zu TC-Produkten sind in einer Datenbank organisiert, die Sie gezielt nach Produkten, Kategorien, Stichwörtern oder Sätzen durchsuchen können. Im Bereich »My Stuff« können Sie sich einloggen, um den Status Ihrer eigenen Anfragen zu überprüfen und produktbezogene Dateien wie Bedienungsanleitungen, Software-Updates und neue Presets herunterzuladen.

Dieses Angebot wurde eigens entwickelt, um Anwendern von TC-Produkten optimale

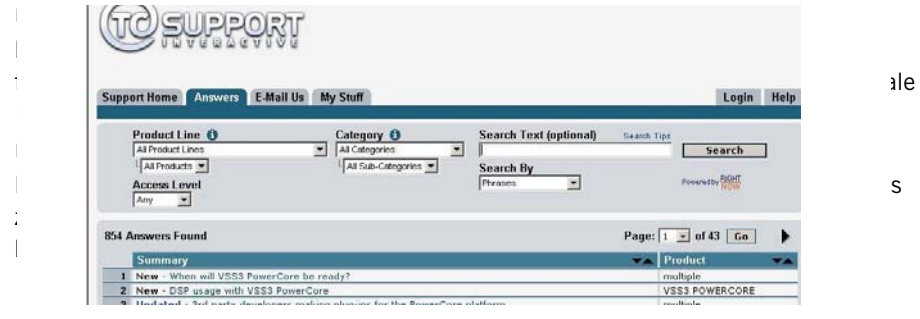

#### **Kontakt**

Sie können sich auch an den Vertriebspartner von TC Electronic in Ihrer Region wenden oder uns schreiben:

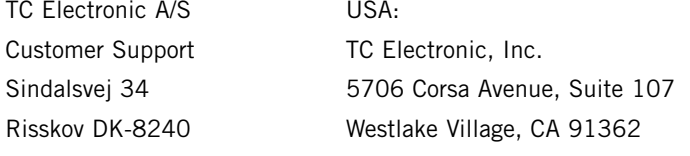

Dänemark

#### **www.tcelectronic.com**

© TC Electronic A/S 2004. Alle genannten Produkt- und Firmenbezeichnungen sind Warenzeichen der jeweiligen Eigner. VST ist ein Warenzeichen der Steinberg Media Technologies GmbH. Audio Units ist ein Warenzeichen von Apple Computer, Inc. Alle Angaben können sich ohne weitere Vorankündigung ändern. Alle Rechte vorbehalten.

TC Electronic ist ein Unternehmen der TC Group.

Diese Software enthält Simulationstechnologie, die von Softube AB/Schweden entwickelt wurde und geistiges Eigentum dieser Firma ist. Diese Simulationstechnologie ist geschützt durch das Patent SE25332 und die Patentanmeldungen US2004-0258250, EP1492081 und JP2004-183976.

## **Inhaltsverzeichnis**

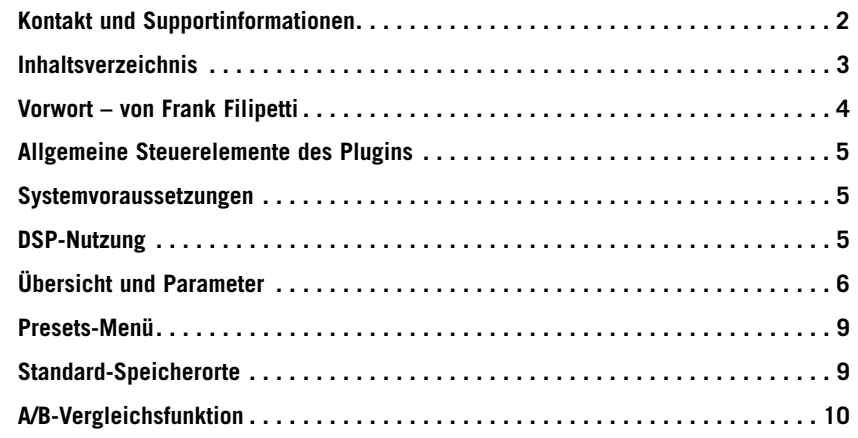

**C H**

## **Vorwort – von Frank Filipetti**

Als Toningenieur und Produzent bin ich immer wieder von der schieren Menge sowohl aktueller als auch »alterwürdiger« Produkte fasziniert, die uns im Tonstudio zur Verfügung stehen. Nichtsdestotrotz stelle ich fest, dass ich immer wieder auf einige wenige Geräte zurückkomme, denen ich vertraue und die in gewissem Sinn meinen ganz individuellen Sound definieren. Eines der Geräte, auf das ich niemals verzichten könnte, ist mein Tube-Tech CL 1B. Irgendwann Mitte der Achtziger nahm John Petersen Kontakt zu mir auf. Er gab mir die Gelegenheit, mit dem Prototyp des ersten Kompressors seiner Firma zu arbeiten – dem CL 1A. Ich erinnere mich, dass ich damals sehr beeindruckt war, aber noch ein paar Vorbehalte und Vorschläge hatte. Obwohl ich nicht behaupten will, dass meine Empfehlungen zur Entwicklung des CL 1B in seiner endgültigen Form geführt haben, so kann ich doch sagen, wie beeindruckt ich davon war, dass nicht nur jede einzelne meiner Anregungen berücksichtigt worden war, sondern auch viele weitere Verbesserungen stattgefunden hatten.

Seit der Markteinführung des CL 1B ist dieser Kompressor ein wichtiger Bestandteil meiner Aufnahmen geworden. Obwohl er die charakteristische Wärme eines Röhrengeräts aufweist, arbeitet er ganz sicher nicht »schlapp« oder »langsam«. Die Möglichkeit, mit festen oder variablen Attack- und Releasezeiten zu arbeiten sowie die Threshold- und Ratio-Regler bieten mir jene Flexibilität, die mir bei anderen klassischen Kompressoren/Limitern oft gefehlt hat. Mit schnellen Attack- und Releasezeiten sowie Ratio-Einstellungen zwischen 1,5:1 und 2:1 ist er mein bevorzugter Kompressor für Gesangsaufnahmen. Mit längeren Attack- und Releasezeiten und höheren Ratio-Einstellungen verwende ich ihn für nahezu alles; von Bassdrums über akustische Gitarren und Pianos bis zu Bässen. So ziemlich das Einzige, wofür ich ihn nicht verwende, ist die Buskompression beim Mischen – dafür nehme ich meinen unverzichtbaren Tube-Tech SMC 2B.

Frank Filipetti.

#### **Biografie:**

Frank Filipetti kam 1971 als Singer/Songwriter nach New York. Zehn Jahre, zwei Veröffentlichungen und drei Schallplattendeals später beschloss er, sich als Toningenieur und Produzent zu versuchen. Seine erste Nummer-1-Single hatte er 1983 mit »I Want To Know What Love Is« von Foreigner. Seitdem hat er mit so verschiedenen Künstlern wie James Taylor, Kiss, Luciano Pavarotti, Courtney Love, Barbra Streisand, Dave Grusin, Korn, Carly Simon, Elton John, Mariah Carey, Rod Stewart, und Paul McCartney sowie an Soundtracks für die Regisseure Mike Nichols und Nora Ephron gearbeitet. 1998 gewann er zwei persönliche Grammys für seine Arbeit als Toningenieur und Produzent von James Taylors Album »Hourglass«. In den 2000, 2004 und 2005 gewann er Grammys für seine Arbeit als Toningenieur und Produzent an den Originalbesetzungsalben für »Aida«, »Wicked« und »Spamalot«.

In letzter Zeit hat er sich durch wegweisende 5.1-Surroundmischungen einen Namen gemacht. Das N2K-Album »Dave Grusin – West Side Story«, das er 1997 mit dem Produzent Phil Ramone in 1997 aufnahm und mischte, war eine der ersten kommerziell erhältlichen 5.1-Aufnahmen. Seitdem hat er zahlreiche 5.1-Mischungen für prominente Künstler wie zum Beispiel James Taylor, Meatloaf, Billy Joel, Five For Fighting, Elton John, Polyphonic Spree, Paul Simon und Frank Zappa erstellt.

## **Allgemeine Steuerelemente des Plugins**

#### **Tastaturfunktionen**

In den meisten Hostanwendungen können Sie Tastaturfunktionen verwenden, um bestimmte Funktionen des TubeTech CL 1B zu steuern. Die folgenden Funktionen stehen für alle Plugin-Parameter zur Verfügung:

#### **Tastaturfunktionen unter Mac OS X**

Feineinstellung = Ziehen mit der Maus bei gedrückt gehaltener Apple-Taste Zurückstellen auf Ausgangswerte: Mausklick bei gedrückt gehaltener Wahltaste

#### **Tastaturfunktionen unter Windows**

Feineinstellung: Ziehen mit der Maus bei gedrückt gehaltener [Strg]-Taste Auf Ausgangswerte zurücksetzen = Mausklick bei gedrückt gehaltener [Alt]- und [Strg]-Taste

#### **Automation**

Bitte beachten Sie, dass es bei der Automation bestimmter Parameter zu hörbaren Artefakten kommen kann. Wenn Sie diese Parameter automatisieren müssen, sollten Sie darauf achten, dass die entsprechenden Änderungen an Stellen in Ihrer Produktion stattfinden, an denen gerade kein Audiosignal das Plugin durchläuft.

## **Systemvoraussetzungen**

#### **OS X:**

Betriebssystem Mac OS X 10.4.x (PPC oder Intel) oder höher. Pro Tools Software (Version 7.3 oder höher) Pro Tools HD, HD Accel oder VENUE System. iLok USB-Key und Pace Interlok Version 5.4.1

#### **Windows:**

Betriebssystem Windows XP Pro Tools Software (Version 7.3 oder höher) Pro Tools HD, HD Accel oder VENUE System. iLok USB-Key und Pace Interlok Version 5.4.1

Kompatibel zu Digidesign Venue.

Kompatibel zu Apple Logic Pro (Automation wird jedoch nicht unterstützt).

## **DSP-Nutzung**

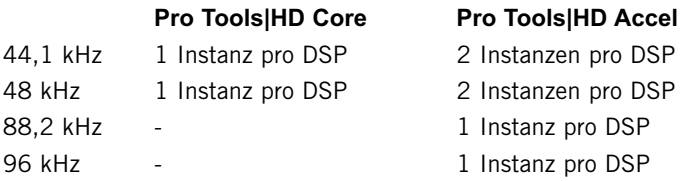

**D E U T S C H**

## **Übersicht und Parameter**

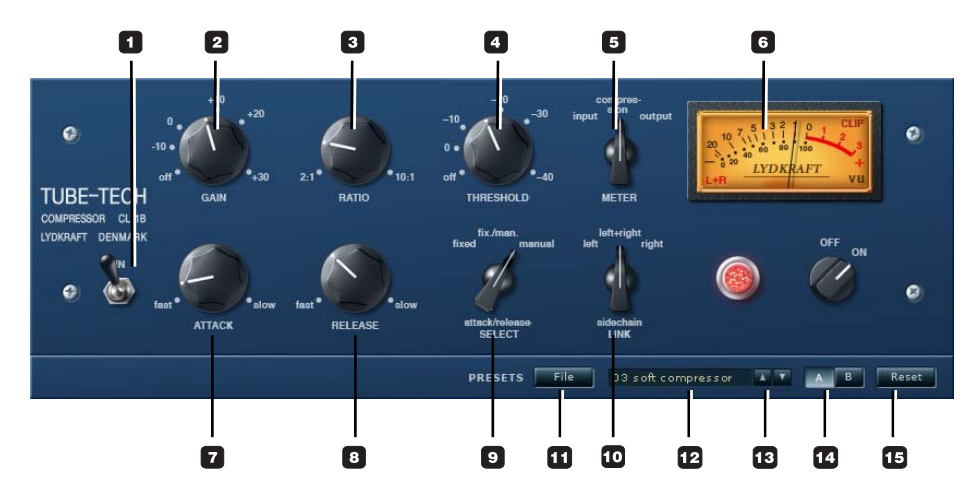

#### **1 In-Schalter**

Der CL 1B hat zwei voneinander getrennte Bypass-Funktionen. Mit dem Schalter IN können Sie die Signalbearbeitung durch das Plugin an- und abschalten; die Pegelanzeigen bleiben jedoch in jedem Fall aktiv. Wenn Sie den IN-Schalter zum Überbrücken des Plugins verwenden, bleibt der CL 1B dennoch im Speicher und kann daher unterbrechungsfrei an- oder ausgeschaltet werden.

#### **2 Gain-Regler**

Der Gain-Regler dient dazu, den Pegelverlust zu komprimieren, der bei der Kompression entsteht. Er befindet sich im Signalweg vor dem Bereich, in dem die Pegelabsenkung erfolgt und hat daher keinen Einfluss auf die Threshold-Einstellung. Der Gain-Regler kann stufenlos in einem Bereich von »off« bis +30 dB eingestellt werden.

#### **3 Ratio-Regler (Kompressionsverhältnis)**

Mit dem Ratio-Regler wird das so genannte Kompressionsverhältnis festgelegt. Es gibt an, wie stark das am Eingang des Plugins anliegende Signal komprimiert wird. Wen Ratio auf 2:1 eingestellt ist und sich der Pegel am Eingang um 10 dB erhöht, wird der Pegel am Ausgang nur um 5 dB erhöht. Der Ratio-Regler kann stufenlos in einem Bereich von 2:1 bis 10:1 eingestellt werden.

#### **4 Threshold-Regler (Schwellwert)**

Wenn der Signalpegel den mit dem Threshold-Regler eingestellten Punkt überschreitet, wird der Kompressor aktiviert. Der Pegel des Signals über diesem Grenzwert wird – den Einstellungen der Regler Ratio, Attack und Release entsprechend – bearbeitet.

#### **5/6 Meter-Schalter und VU-Messer**

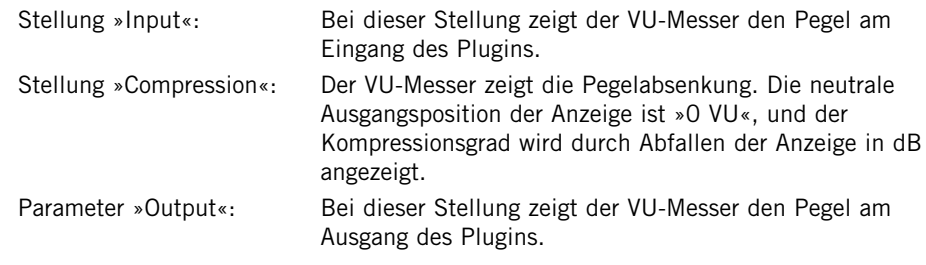

#### Erweiterte Funktionalität des VU-Messers:

Wenn Sie auf **in Frankelingen einer Sereich des VU-Messers klicken, können Sie** zwischen drei Anzeigearten umschalten.

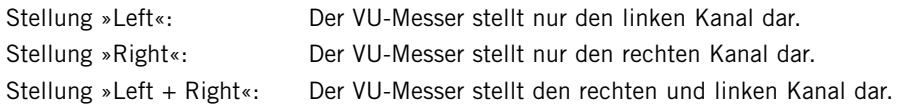

#### **7 Attack-Regler (Ansprechzeit)**

Mit dem Attack-Regler legen Sie fest, wie schnell der Kompressor auf eine Erhöhung des Pegels am Plugin-Eingang reagieren soll. Der Attack-Regler kann stufenlos in einem Bereich von 0,5 bis 300 Millisekunden eingestellt werden.

#### **8 Release-Regler (Freigabezeit)**

Mit dem Release-Regler legen Sie fest, wie schnell der Kompressor auf ein Abfallen des Pegels am Plugin-Eingang reagieren soll. Der Release-Regler kann stufenlos in einem Bereich von 0,05 bis 10 Sekunden eingestellt werden.

#### **9 Attack/Release-Select-Schalter**

Dieser Regler verfügt über drei Einstellungen:

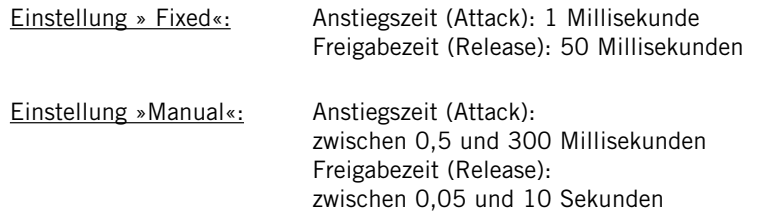

**D E U T S C H**

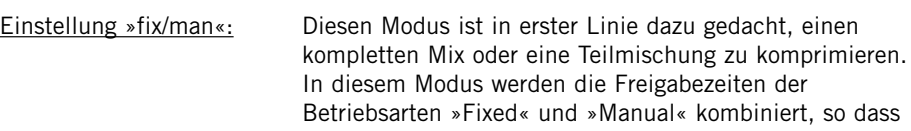

aual« kombiniert, so dass die Freigabe adaptiv erfolgt. Die Anstiegszeit bleibt konstant kurz; die Freigabezeit bei kurzen Signalspitzen ist kurz, bei längeren Signalspitzen entsprechend länger.

- Drehen Sie den Attack-Regler gegen den Uhrzeigersinn, um die Zeit bis zum Einsetzen der Freigabephase zu vergrößern.
- Drehen Sie den Attack-Regler im Uhrzeigersinn, um die Zeit bis zum Einsetzen der Freigabephase zu verringern.

Beachten Sie, dass das der »fix/man.«-Modus nur dann aktiv ist, wenn die Pegelspitzen kürzer sind als die Einstellung des Attack-Reglers. Wenn die Pegelspitze des bearbeiteten Signals länger ist als der mit dem Attack-Regler eingestellte Zeitwert (oder wenn Sie den Attack-Regler vollständig gegen den Uhrzeigersinn gedreht haben), agiert der Kompressor so wie im »Manual«-Modus.

#### **10 Sidechain Link-Schalter**

Die Funktion Sidechain Link ist nur dann von Bedeutung, wenn Sie den CL 1B zur Bearbeitung einer Stereo-Audiodatei verwenden. Im Modus »Left + Right« werden die beiden Kanäle in einem dynamischen Master/Slave-Verhältnis verkoppelt. Dabei steuert der Kanal, bei dem die stärkere Kompression erfolgt, den Kompressionsgrad für den anderen Kanal. Diese Verkopplung ähnelt der Sidechain-Funktionalität, die Sie erhalten, wenn Sie zwei (mono arbeitende) Hardware-CL 1B zur Bearbeitung eines Stereosignals verkoppeln.

Im Modus »Left« wird die auf den linken Kanal eines Stereosignals angewandte Kompression im selben Maß auf das Signal des rechten Kanals angewandt. Im Modus »Right« wird die auf den rechten Kanal eines Stereosignals angewandte Kompression im selben Maß auf das Signal des linken Kanals angewandt.

Bitte beachten Sie: Die Sidechain-Funktion des CL 1B arbeitet ausschließlich intern, sie kann nicht durch ein externes (am Eingang des Pro Tools|HD-Plugins anliegendes) Signal gesteuert werden.

## **Presetbereich**

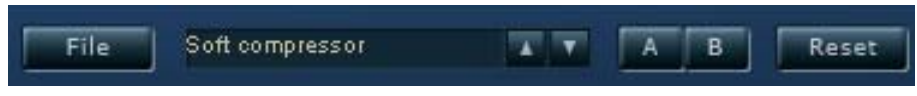

Im Presetbereich können Sie Presets laden und speichern sowie verschiedene Einstellungen vergleichen.

#### **11 File (Dateimenü)**

Klicken Sie auf »File«, um das Datei-Menü des Presets zu öffnen.

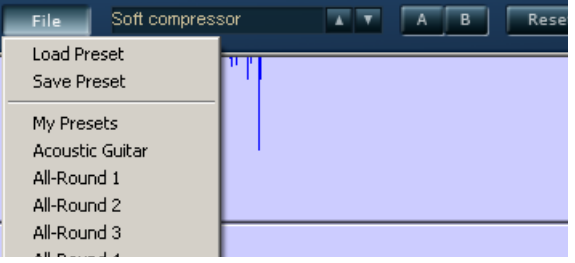

#### **Funktion »Load Preset« (Preset öffnen):**

Wählen Sie diese Funktion, um Presets zu laden. Dabei wird zunächst der Standardspeicherort für Presets angezeigt.

#### **Funktion »Save Preset« (Presets speichern):**

Wählen Sie Funktion, um die aktuellen Einstellungen als Preset im Ordner »My Presets« zu speichern.

#### **»My Presets« (Eigene Presets):**

Mit »My Presets« können Sie Ihre eigenen Presets laden.

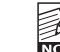

Wenn Sie Ihre eigenen Presets außerhalb des Ordners »My Presets« speichern, werde diese Presets nicht im Dropdownmenü »My Presets« angezeigt. Sie können dann aber natürlich trotzdem mit der Funktion »Load Preset« zum Speicherort dieser Presets wechseln und sie öffnen.

#### **12 Presetname**

Dies ist der Name des Presets.

## **Standard-Speicherorte**

In den folgenden Ordnern werden die Presets des CL 1B gespeichert. Für jedes Plugin wird ein eigener Unterordner verwendet.

**D E U T S C H**

#### **Speicherpfade für Presets unter Mac OS X:**

Werkspresets:

<Macintosh HD>/Library/Application Support/Tube-Tech/CL 1B/Presets/

Anwenderpresets: <Ihr Benutzername>/Library/Application Support/Tube-Tech/CL 1B/Presets/

#### **Speicherpfade für Presets unter Windows:**

Werkspresets: C:\Programme\Tube-Tech\CL 1B\Presets\

#### Anwenderpresets:

C:\Dokumente und Einstellungen\<Ihr Benutzername>\Eigene Dateien\Tube-Tech\CL 1B\Presets\

- Um eine Presetdatei zu löschen, verschieben Sie diese einfach in den Papierkorb.
- Um einen Unterordner zu erzeugen, der dann im Menü des Plugins erscheint, legen Sie diesen Unterordner im Plugin-Ordner an. Der Plugin-Ordner befindet sich im Ordner PRESETS am Standard-Speicherort für CL 1B-Presets.

Hinweis: Preset-Unterordner erscheinen nur dann im File-Menü des Plugins, wenn sich mindestens eine Datei in einem solchen Ordner befindet.

#### **13 Vertikale Pfeilschaltflächen**

Verwenden Sie die beiden vertikalen Pfeilschaltflächen, um durch die Liste der Presets zu blättern.

#### **14 A/B-Vergleich**

Die A/B-Vergleichsfunktion ermöglicht es Ihnen, bei der Arbeit mit dem CL 1B zwei verschiedene Parametersätze mit minimalem Aufwand zu vergleichen.

Wenn Sie gerade erst mit dem Bearbeiten eines Presets begonnen haben, erscheint das A/B-Feld ausgegraut. Dadurch wird angezeigt, dass die beiden Zwischenspeicher A und B zu diesem Zeitpunkt identische Daten enthalten; es gibt also nichts zu vergleichen. Sobald Sie jedoch damit beginnen, die Presetparameter zu verändern, wird Zwischenspeicher »A« aktiv. Alle Veränderungen werden im Zwischenspeicher »A« ausgeführt. Wenn Sie auf den Zwischenspeicher »B« umschalten, enthält dieser wiederum das ursprüngliche Preset, und alle folgenden Veränderungen werden in diesem Zwischenspeicher »B« ausgeführt. Durch Anklicken des A/B-Feldes können Sie zwischen beiden Zwischenspeichern umschalten.

Hinweis: Die beiden Zwischenspeicher A und B sind flüchtig! Wenn Sie ein Preset speichern, wird nur der Inhalt des aktuell ausgewählten Speichers gesichert. Der Inhalt des anderen (verborgenen) Zwischenspeichers wird nicht gesichert!

#### **15 Reset**

Klicken Sie auf die Schaltfläche »Reset«, um die Zwischenspeicher A und B zu löschen und das ursprüngliche Preset wiederherzustellen.